# **Anexo III: Análisis de requisitos software**

# Desarrollo de una cesta de compra con autodetección de productos orientado al sector retail

Trabajo de Fin de Grado

GRADO EN INGENIERÍA INFORMÁTICA

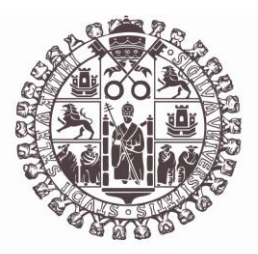

# **VNiVERSiDAD D SALAMANCA**

Julio de 2023

## **Autor**

Pablo Santos Blázquez

**Tutores**

Sergio García González

Gabriel Villarrubia González

## Tabla de contenidos

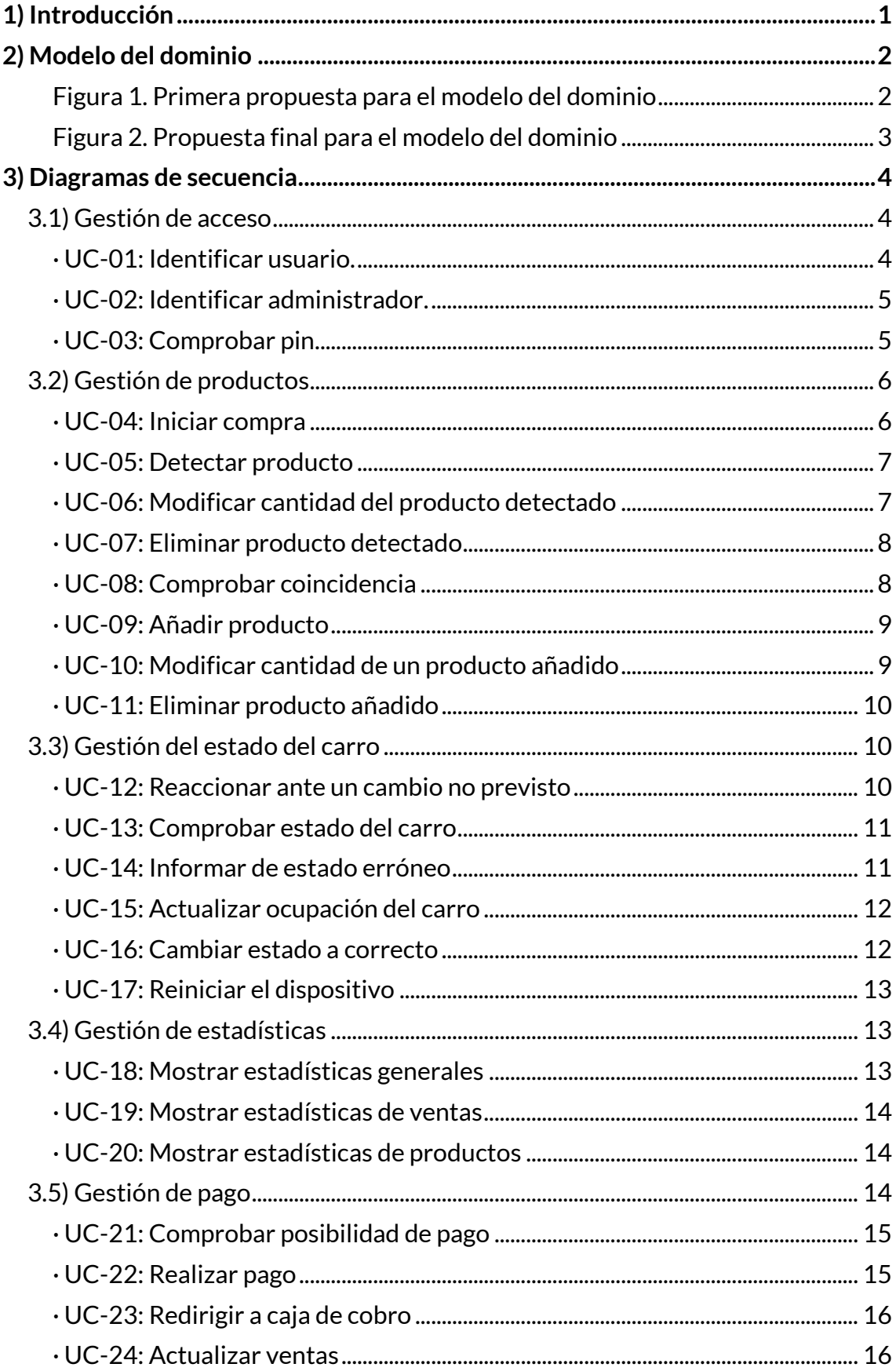

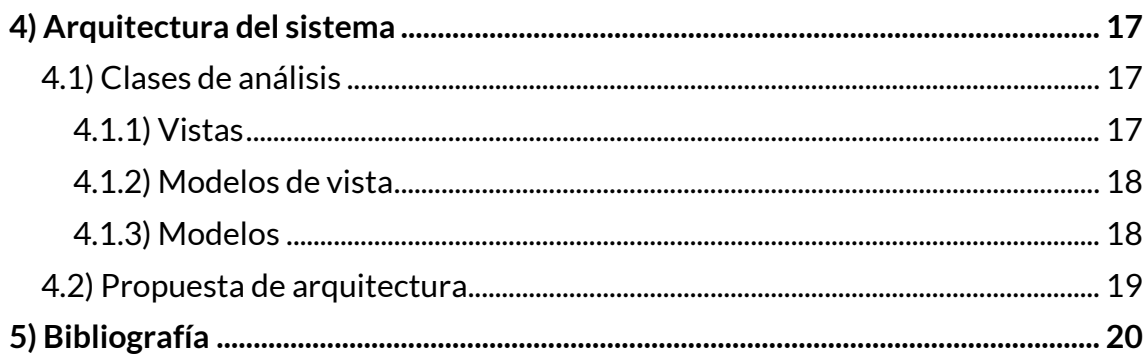

## **Índice de figuras**

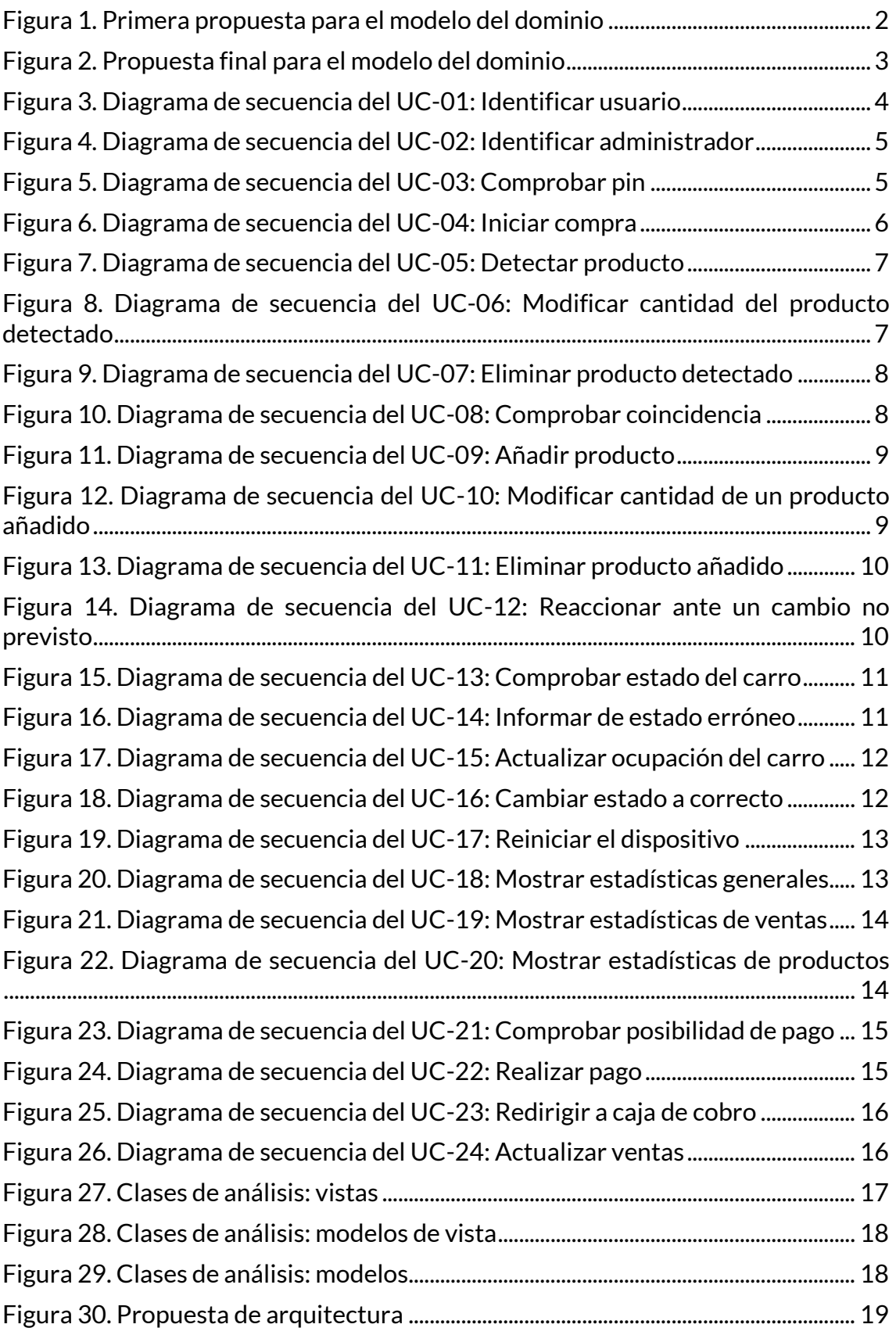

## <span id="page-6-0"></span>**1) Introducción**

Tras la elicitación (especificación) de los requisitos software del sistema realizada en el documento "*Anexo II: Especificación de requisitos software*", se debe realizar el análisis de dichos requisitos.

En este anexo se expone de forma detallada el análisis de requisitos software del sistema.

Para ello he elaborado el diagrama de clases correspondiente al *modelo del dominio* que permite describir los objetos de negocio que debe gestionar y/o almacenar el sistema.

Tras el *modelo del domino* se ha procedido al análisis de los requisitos software mediante la elaboración de diagramas de secuencia. Estos diagramas permiten comprender de forma visual las interacciones realizadas entre los distintos actores y el sistema a la vez que los procedimientos realizados paso a paso.

Por último, una vez analizados los requisitos software del sistema se han elaborado diagramas representativos de las clases de análisis, distribuyéndolas en sus correspondientes paquetes formando así la propuesta de arquitectura del sistema.

## <span id="page-7-0"></span>**2) Modelo del dominio**

En este apartado se describe el modelo del dominio del sistema software.

El modelo del dominio es una representación conceptual de los principales conceptos, entidades y relaciones de un sistema. Ayuda a comprender los requisitos y características del software y recoge las necesidades de almacenamiento e información.

Para representar el modelo del dominio del sistema se ha desarrollado un diagrama de clases:

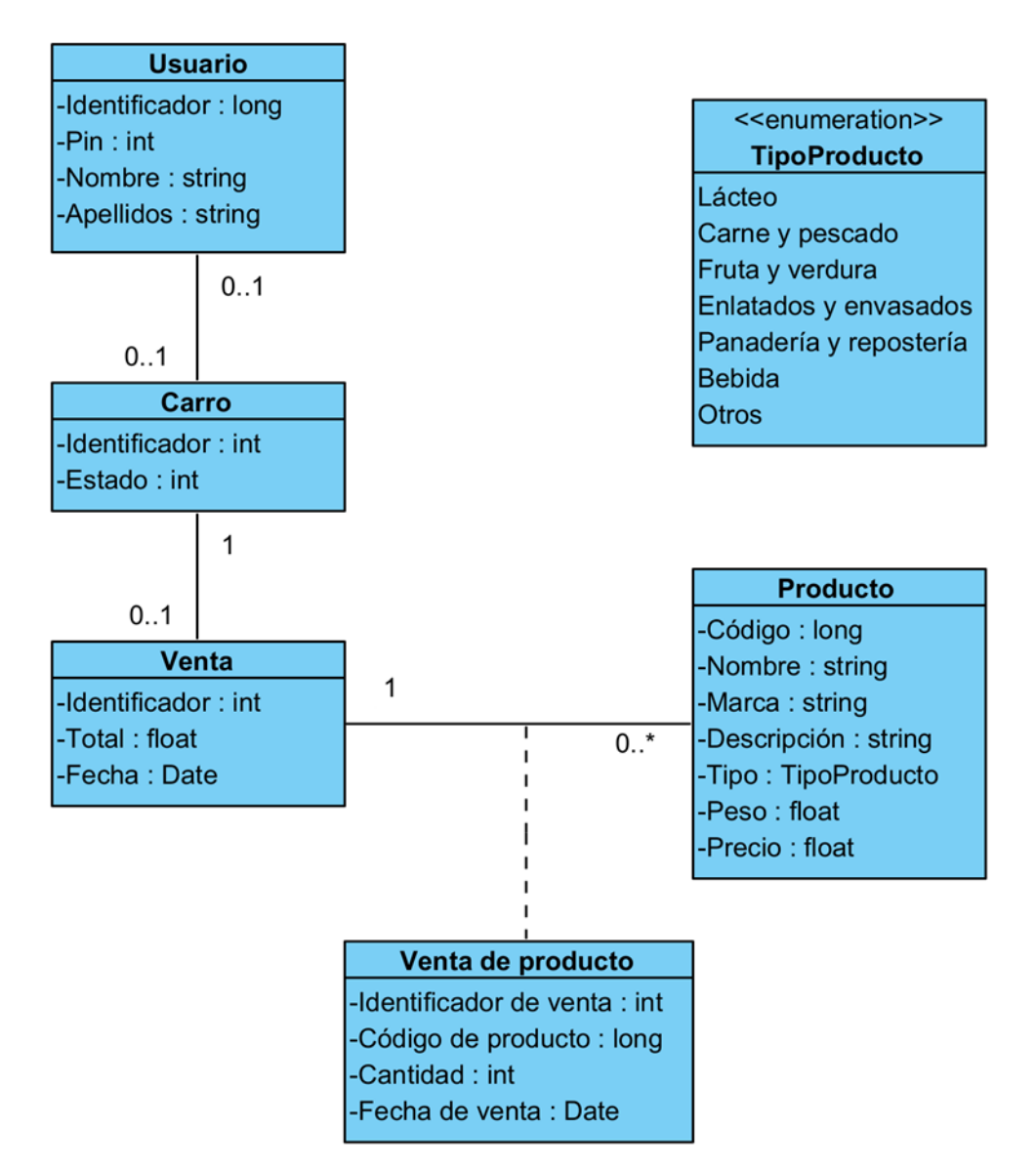

*Figura 1. Primera propuesta para el modelo del dominio*

<span id="page-7-1"></span>La anterior figura contiene una clase de asociación como parte de la solución, por lo que se ha desarrollado un diagrama equivalente que la deshace, exponiendo su independencia como entidad suficiente.

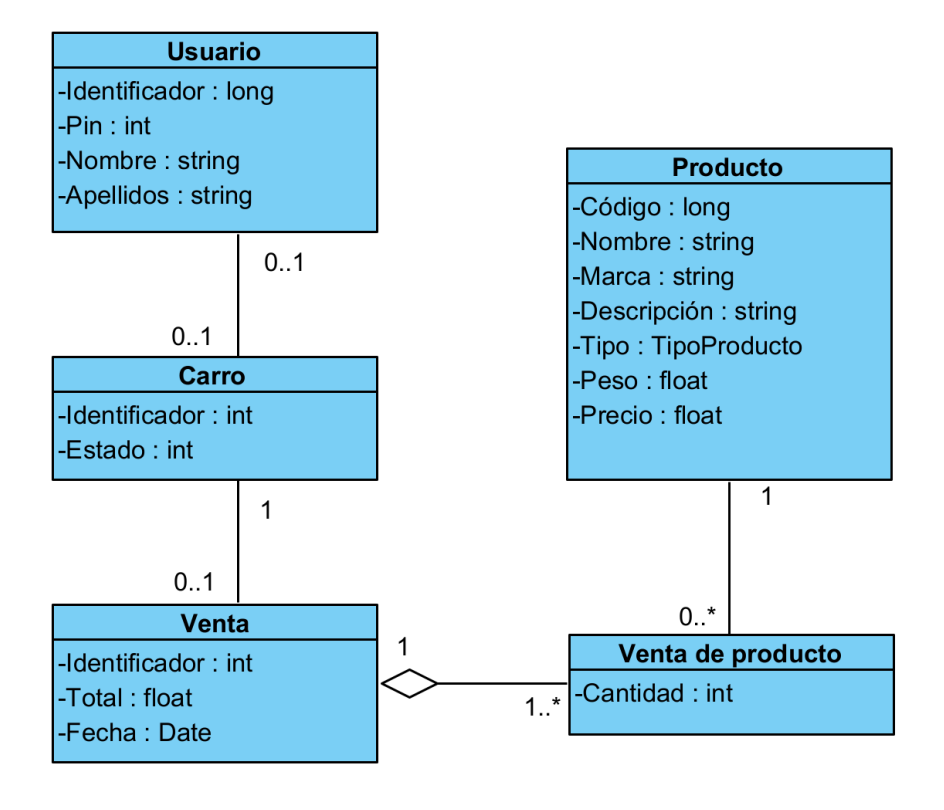

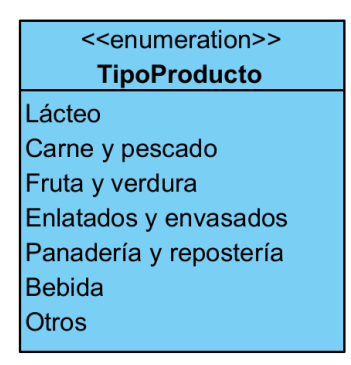

<span id="page-8-0"></span>*Figura 2. Propuesta final para el modelo del dominio*

## <span id="page-9-0"></span>**3) Diagramas de secuencia**

En este apartado se exponen los diagramas de secuencia elaborados para la comprensión visual de las interacciones realizadas entre los distintos actores y el sistema para cada uno de los diferentes casos de uso desarrollados en el documento "*Anexo II: Especificación de requisitos*".

### <span id="page-9-1"></span>**3.1) Gestión de acceso**

A continuación, se exponen los diagramas de secuencia relacionados con la gestión de acceso al sistema.

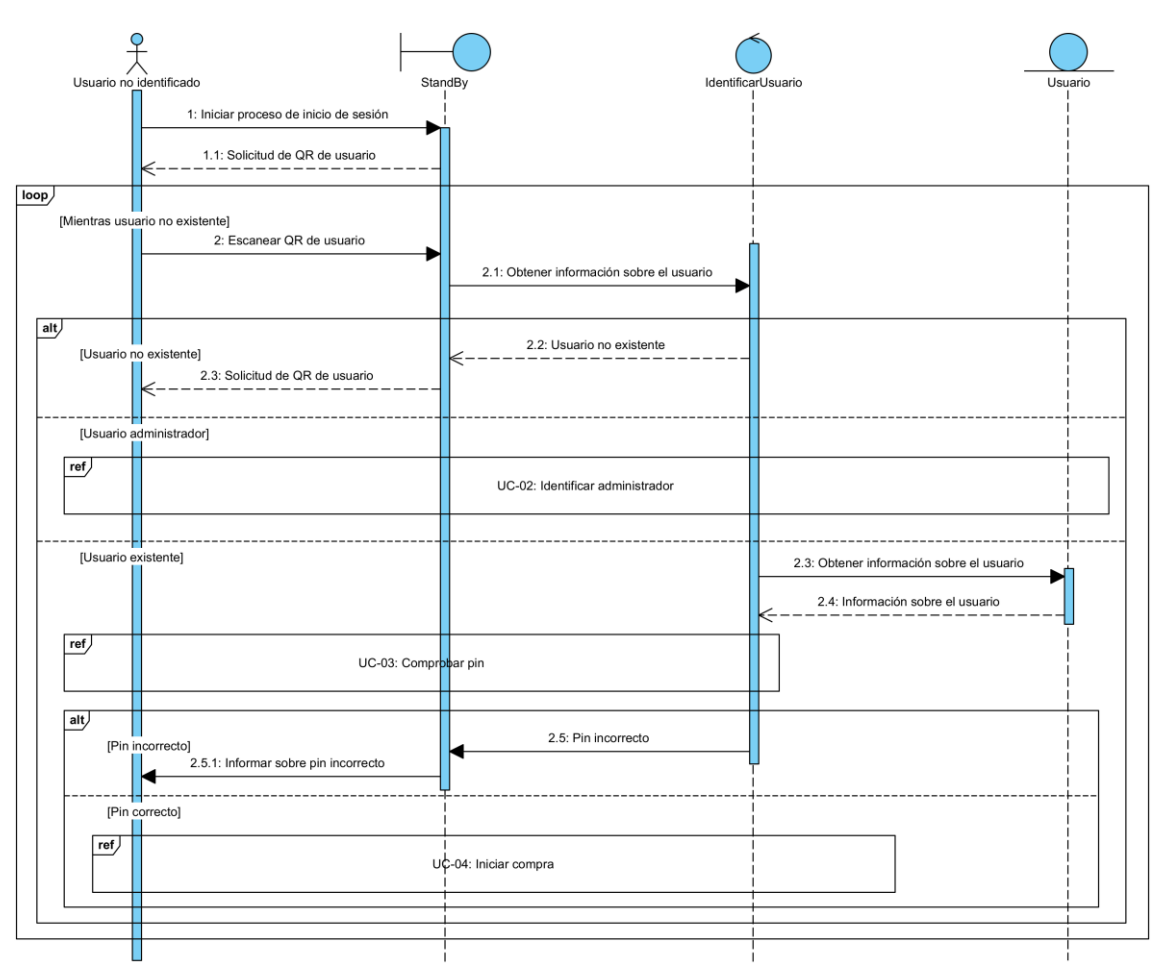

#### <span id="page-9-2"></span>**· UC-01: Identificar usuario.**

*Figura 3. Diagrama de secuencia del UC-01: Identificar usuario*

#### <span id="page-10-0"></span>**· UC-02: Identificar administrador.**

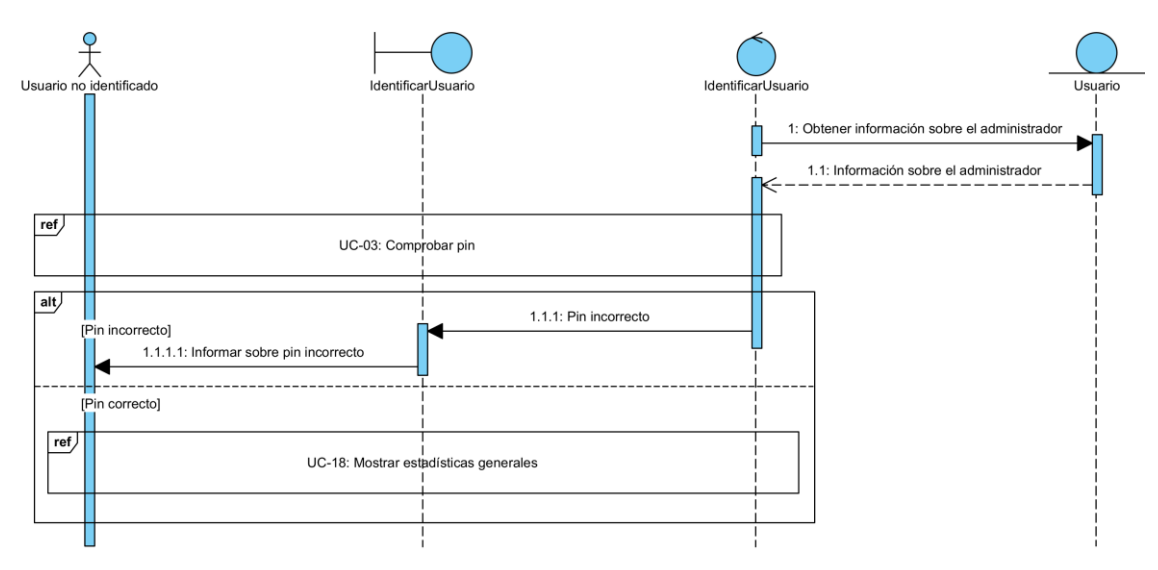

*Figura 4. Diagrama de secuencia del UC-02: Identificar administrador*

#### <span id="page-10-1"></span>**· UC-03: Comprobar pin.**

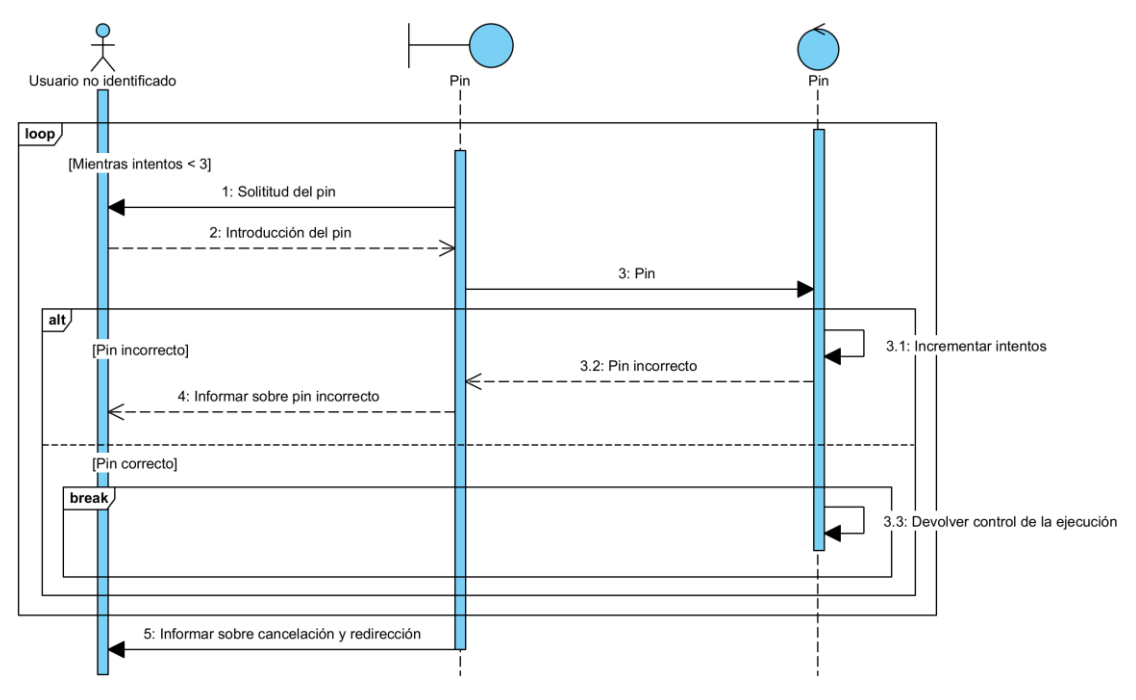

*Figura 5. Diagrama de secuencia del UC-03: Comprobar pin*

## <span id="page-11-0"></span>**3.2) Gestión de productos**

A continuación, se exponen los diagramas de secuencia relacionados con la gestión de productos.

#### <span id="page-11-1"></span>**· UC-04: Iniciar compra**

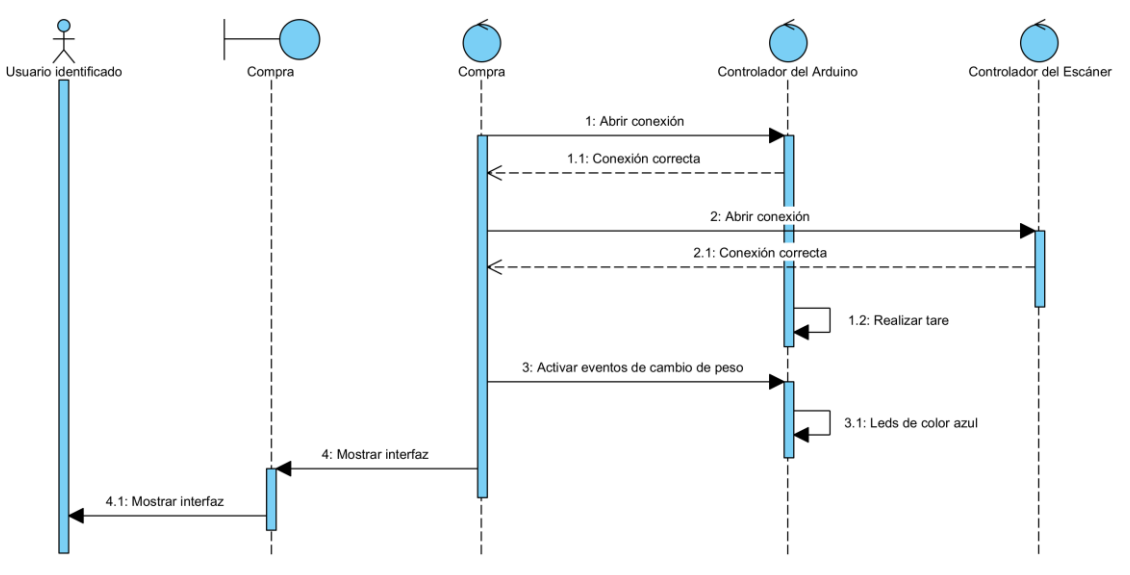

*Figura 6. Diagrama de secuencia del UC-04: Iniciar compra*

#### <span id="page-12-0"></span>**· UC-05: Detectar producto**

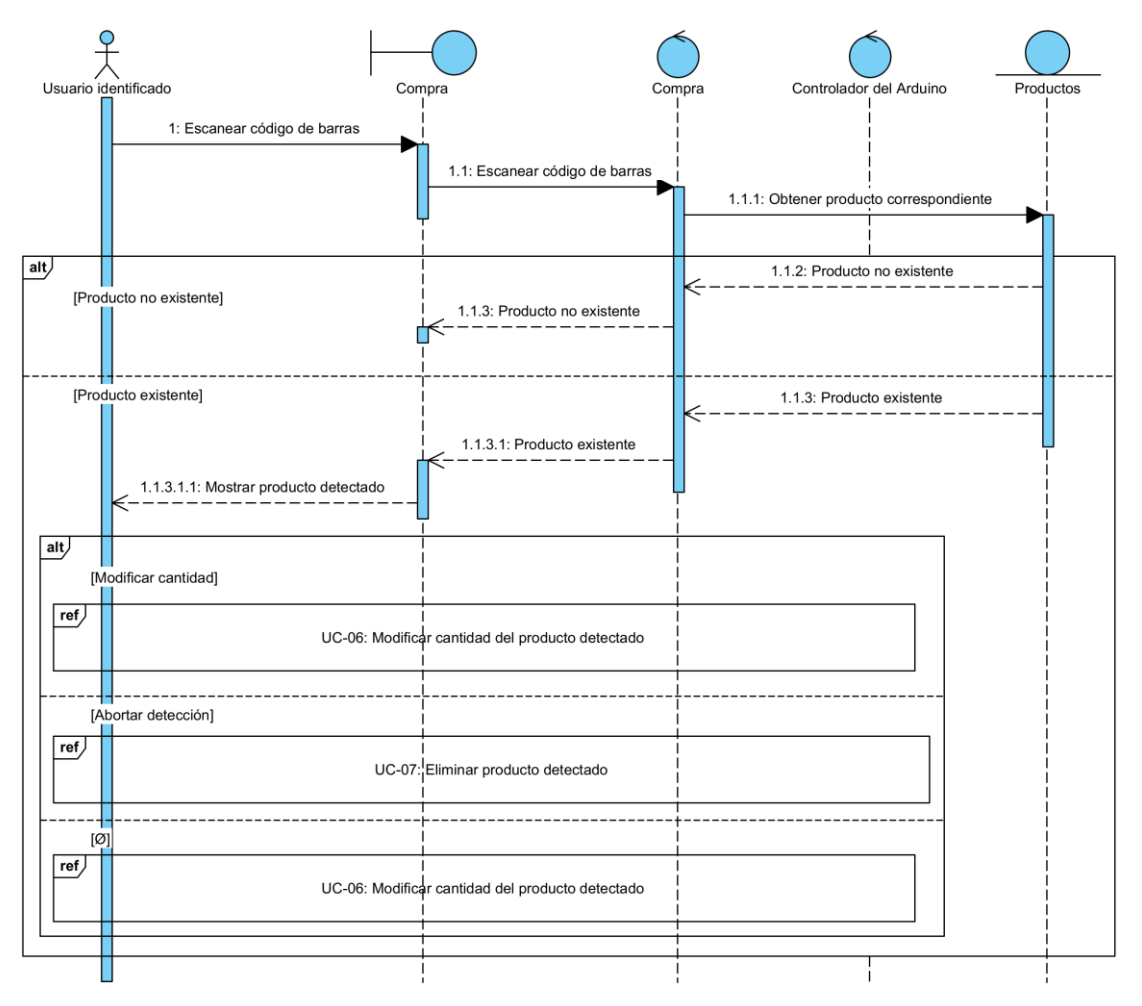

*Figura 7. Diagrama de secuencia del UC-05: Detectar producto*

<span id="page-12-1"></span>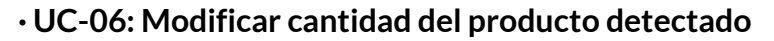

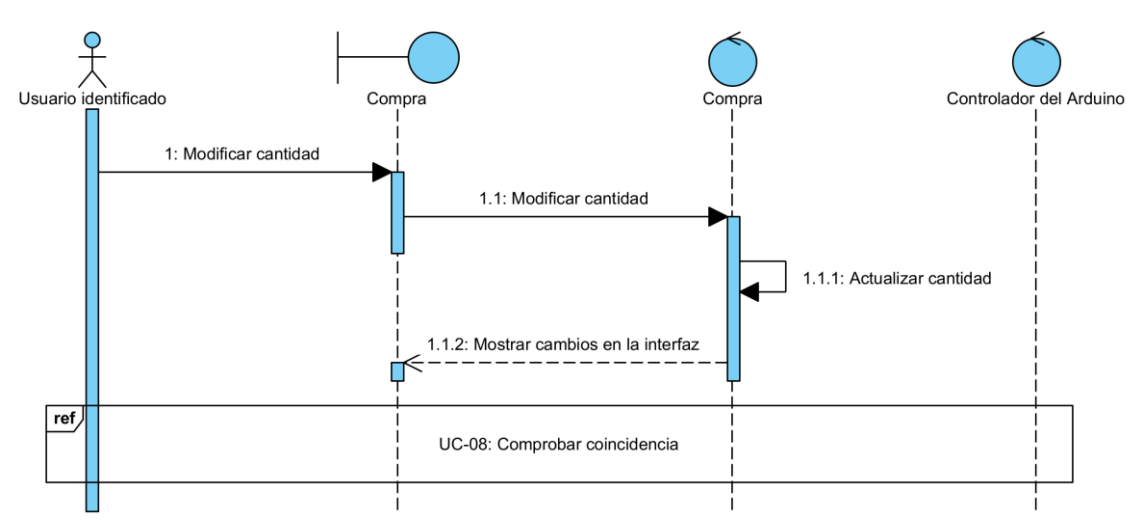

*Figura 8. Diagrama de secuencia del UC-06: Modificar cantidad del producto detectado*

#### <span id="page-13-0"></span>**· UC-07: Eliminar producto detectado**

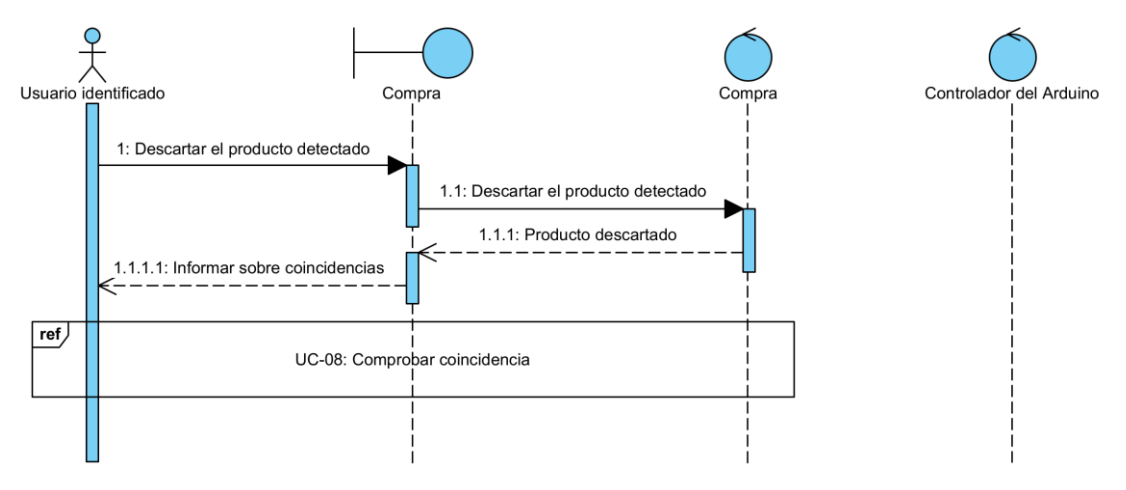

*Figura 9. Diagrama de secuencia del UC-07: Eliminar producto detectado*

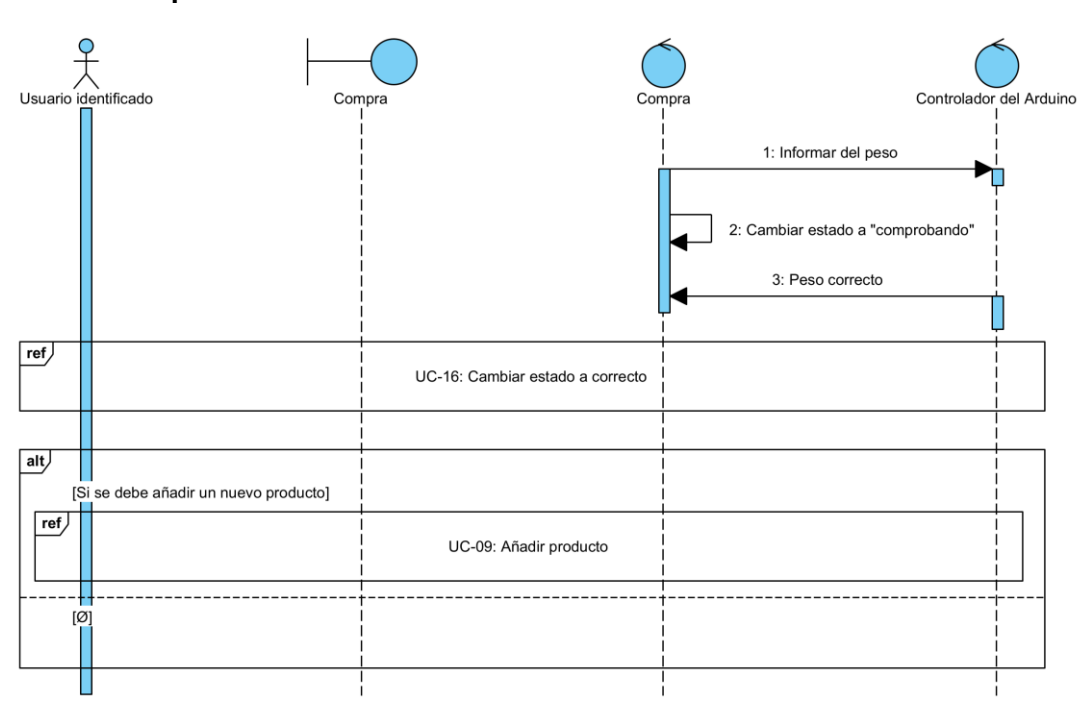

#### <span id="page-13-1"></span>**· UC-08: Comprobar coincidencia**

*Figura 10. Diagrama de secuencia del UC-08: Comprobar coincidencia*

#### <span id="page-14-0"></span>**· UC-09: Añadir producto**

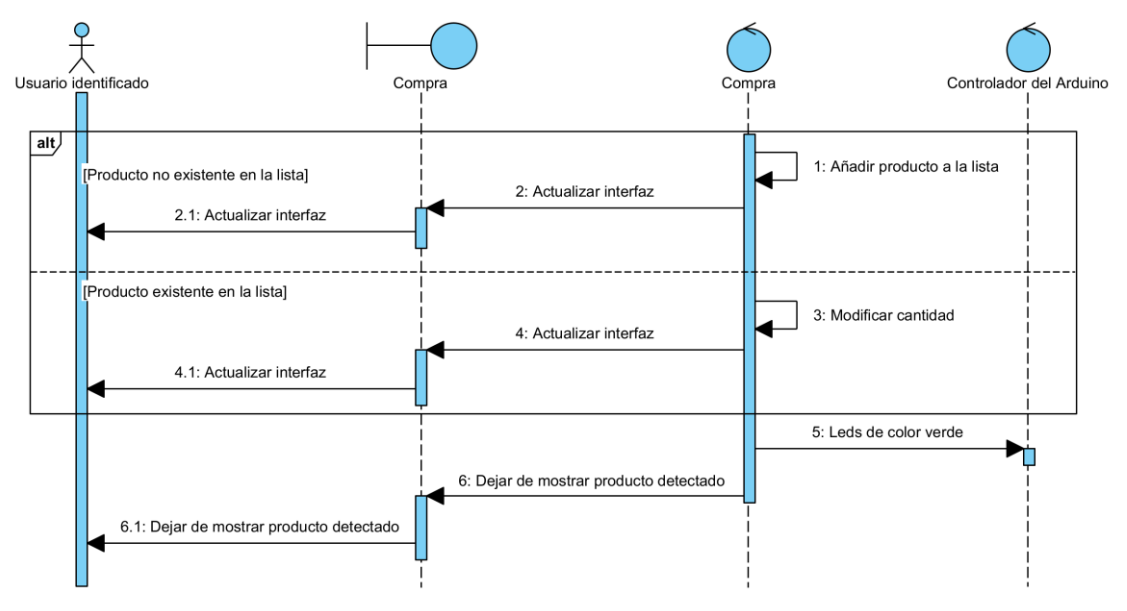

*Figura 11. Diagrama de secuencia del UC-09: Añadir producto*

#### <span id="page-14-1"></span>**· UC-10: Modificar cantidad de un producto añadido**

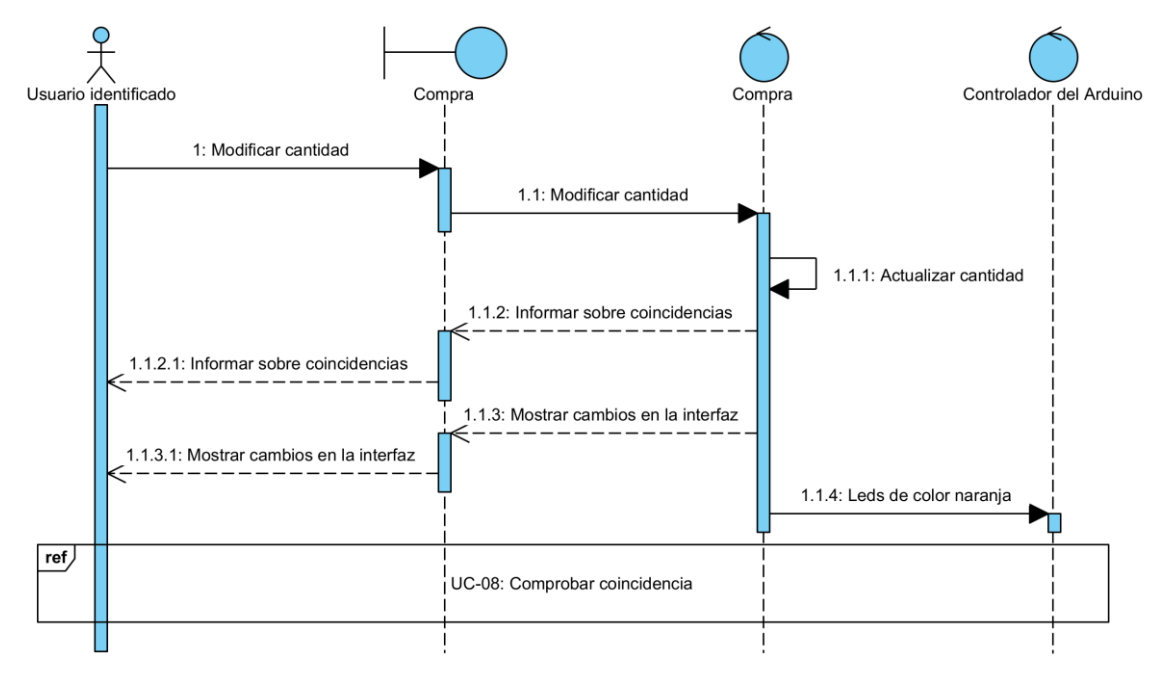

*Figura 12. Diagrama de secuencia del UC-10: Modificar cantidad de un producto añadido*

#### <span id="page-15-0"></span>**· UC-11: Eliminar producto añadido**

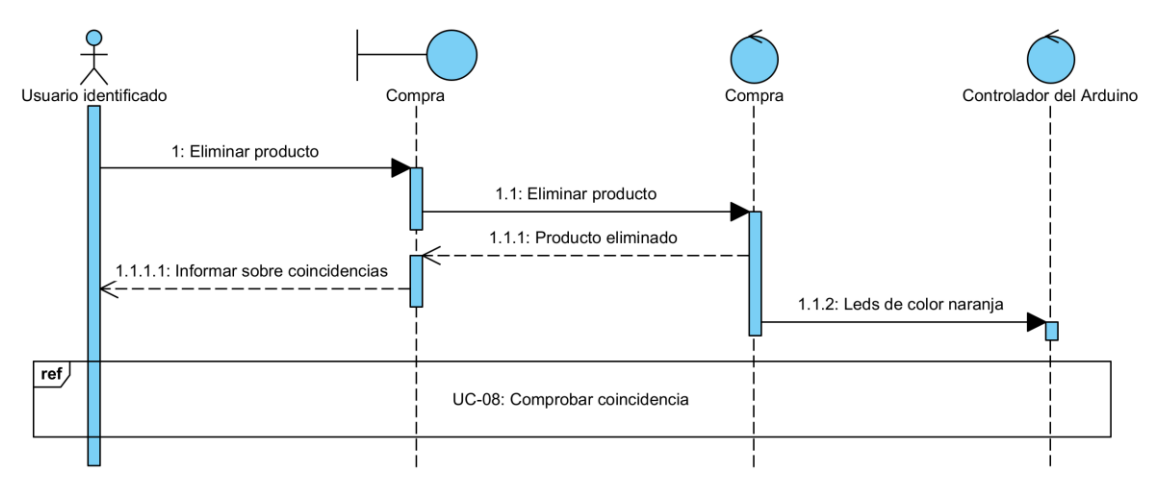

*Figura 13. Diagrama de secuencia del UC-11: Eliminar producto añadido*

### <span id="page-15-1"></span>**3.3) Gestión del estado del carro**

A continuación, se exponen los diagramas de secuencia relacionados con la gestión del carro y su estado.

#### <span id="page-15-2"></span>**· UC-12: Reaccionar ante un cambio no previsto**

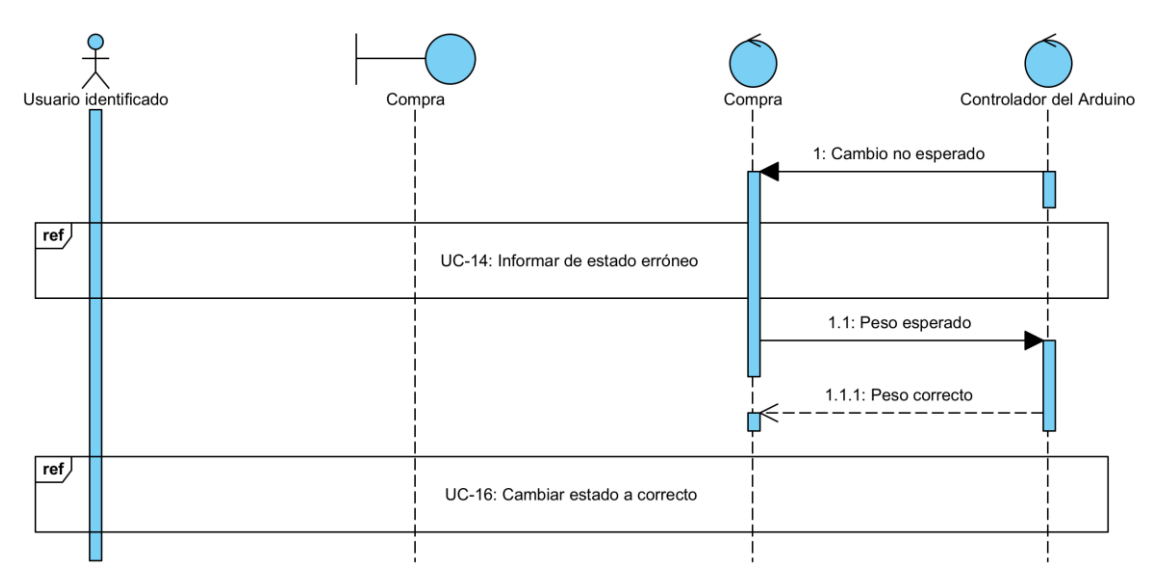

*Figura 14. Diagrama de secuencia del UC-12: Reaccionar ante un cambio no previsto*

#### <span id="page-16-0"></span>**· UC-13: Comprobar estado del carro**

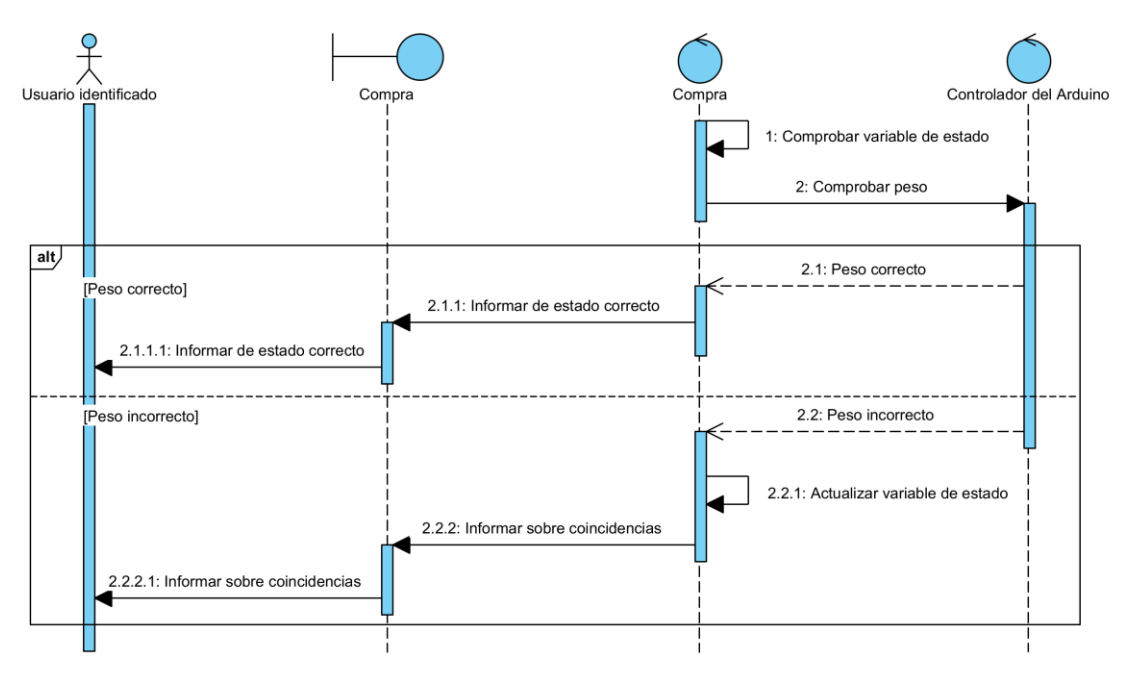

*Figura 15. Diagrama de secuencia del UC-13: Comprobar estado del carro*

#### <span id="page-16-1"></span>**· UC-14: Informar de estado erróneo**

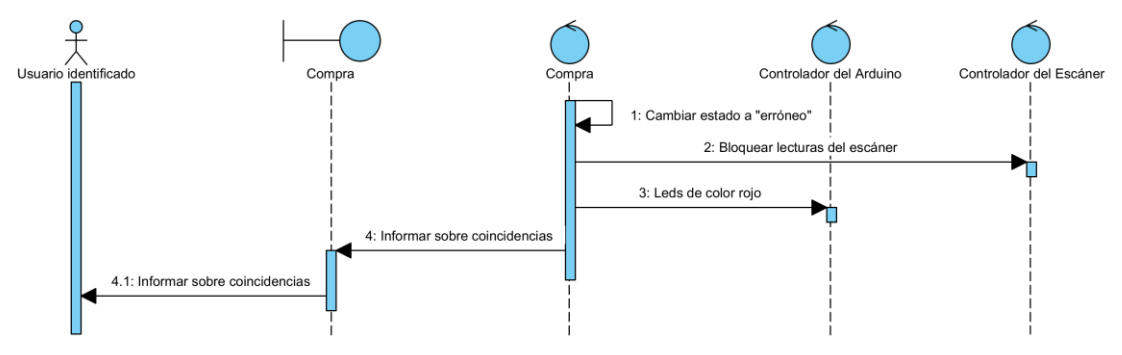

*Figura 16. Diagrama de secuencia del UC-14: Informar de estado erróneo*

#### <span id="page-17-0"></span>**· UC-15: Actualizar ocupación del carro**

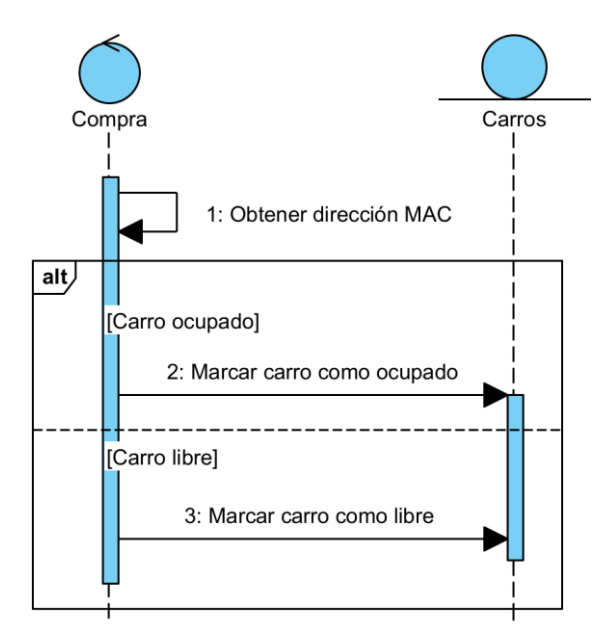

*Figura 17. Diagrama de secuencia del UC-15: Actualizar ocupación del carro*

#### <span id="page-17-1"></span>**· UC-16: Cambiar estado a correcto**

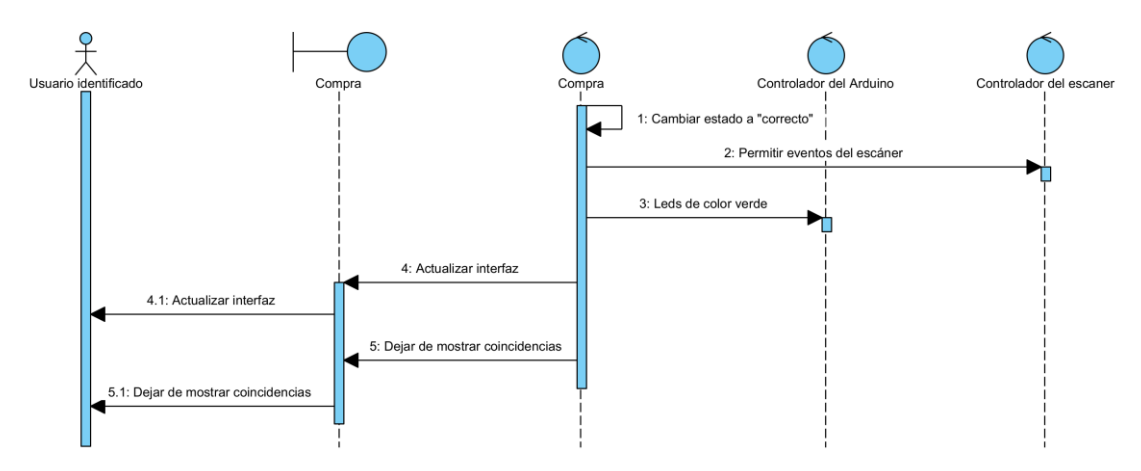

*Figura 18. Diagrama de secuencia del UC-16: Cambiar estado a correcto*

#### <span id="page-18-0"></span>**· UC-17: Reiniciar el dispositivo**

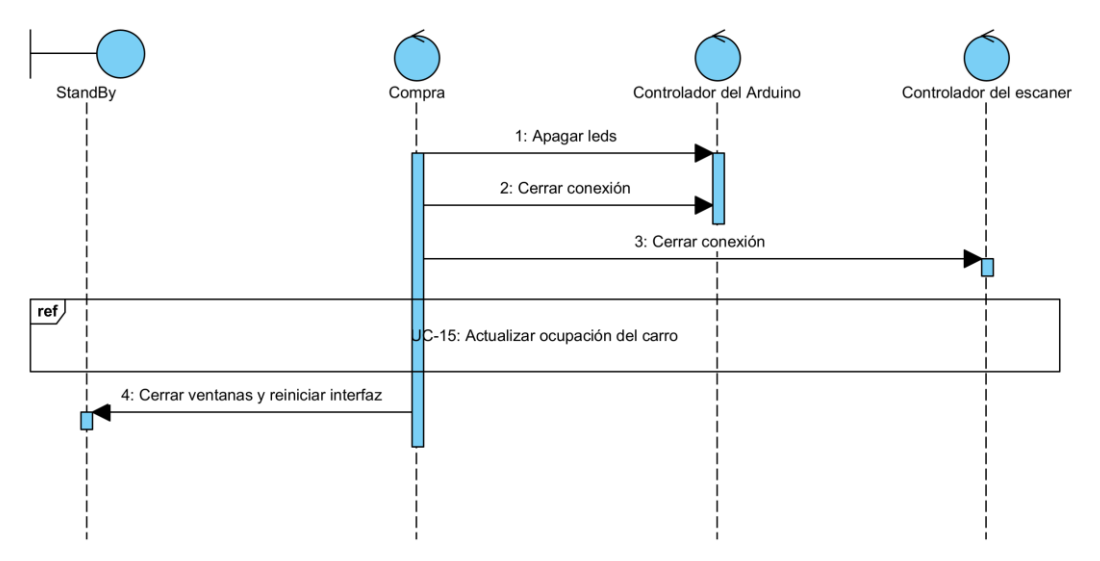

*Figura 19. Diagrama de secuencia del UC-17: Reiniciar el dispositivo*

### <span id="page-18-1"></span>**3.4) Gestión de estadísticas**

A continuación, se exponen los diagramas de secuencia relacionados con la generación y presentación de estadísticas acerca de las ventas realizas mediante el uso del dispositivo

#### <span id="page-18-2"></span>**· UC-18: Mostrar estadísticas generales**

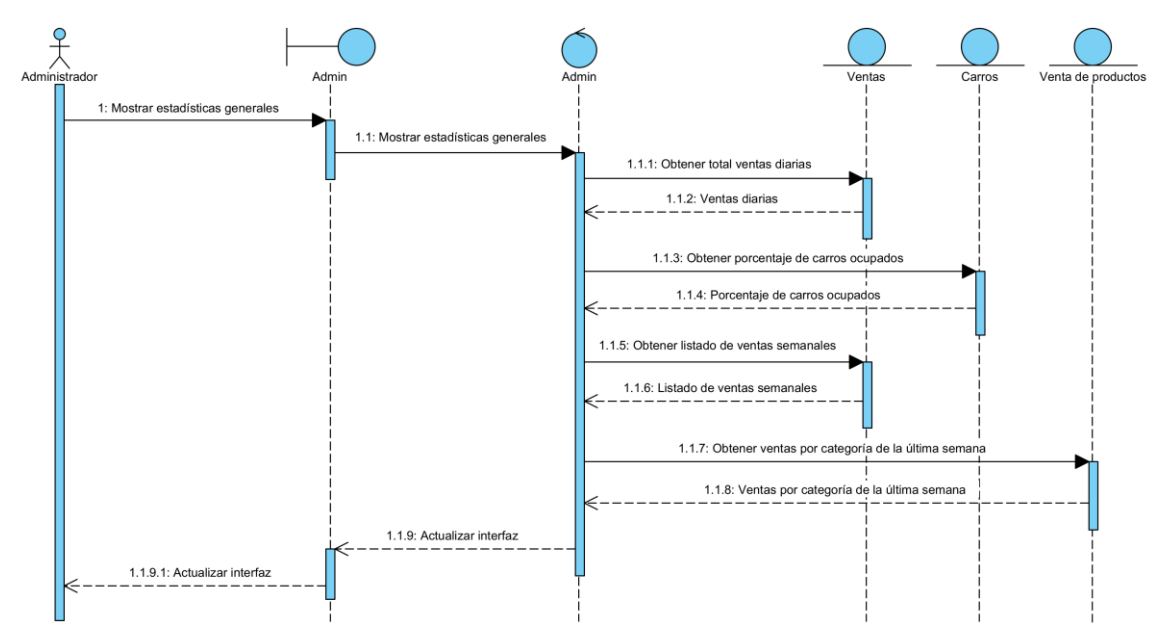

*Figura 20. Diagrama de secuencia del UC-18: Mostrar estadísticas generales*

#### <span id="page-19-0"></span>**· UC-19: Mostrar estadísticas de ventas**

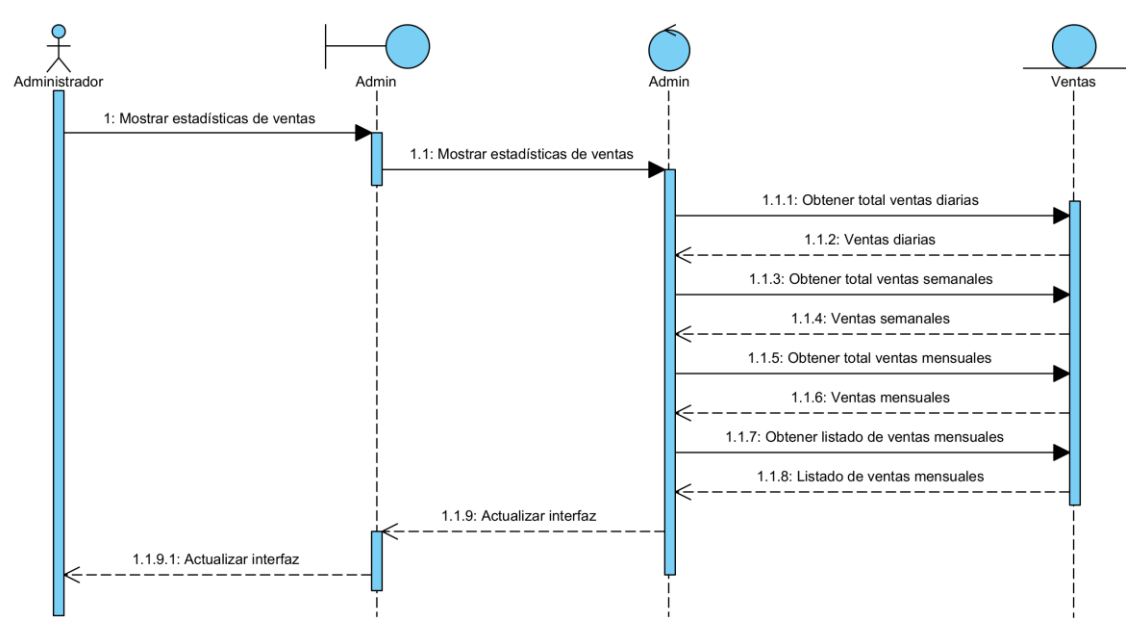

*Figura 21. Diagrama de secuencia del UC-19: Mostrar estadísticas de ventas*

#### <span id="page-19-1"></span>**· UC-20: Mostrar estadísticas de productos**

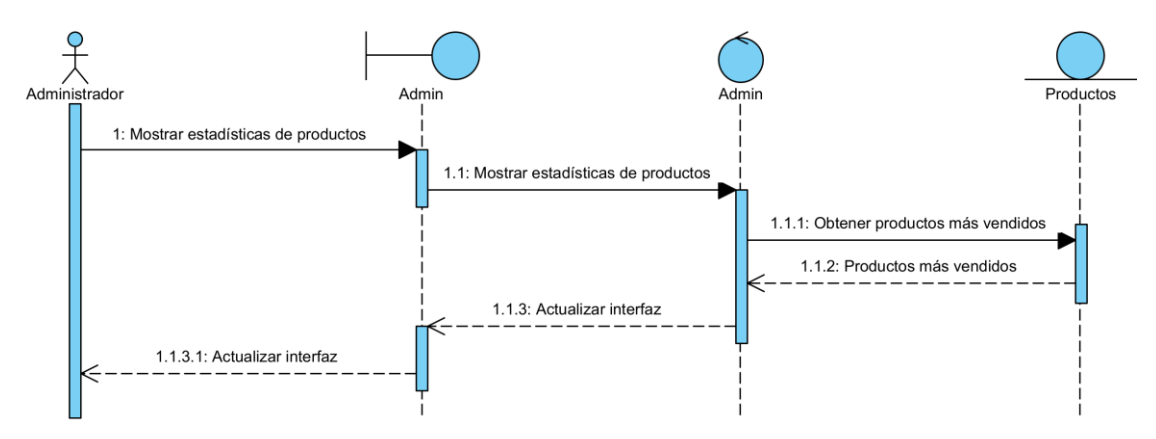

*Figura 22. Diagrama de secuencia del UC-20: Mostrar estadísticas de productos*

#### <span id="page-19-2"></span>**3.5) Gestión de pago**

A continuación, se exponen los diagramas de secuencia relacionados con la gestión y emisión de pagos.

#### <span id="page-20-0"></span>**· UC-21: Comprobar posibilidad de pago**

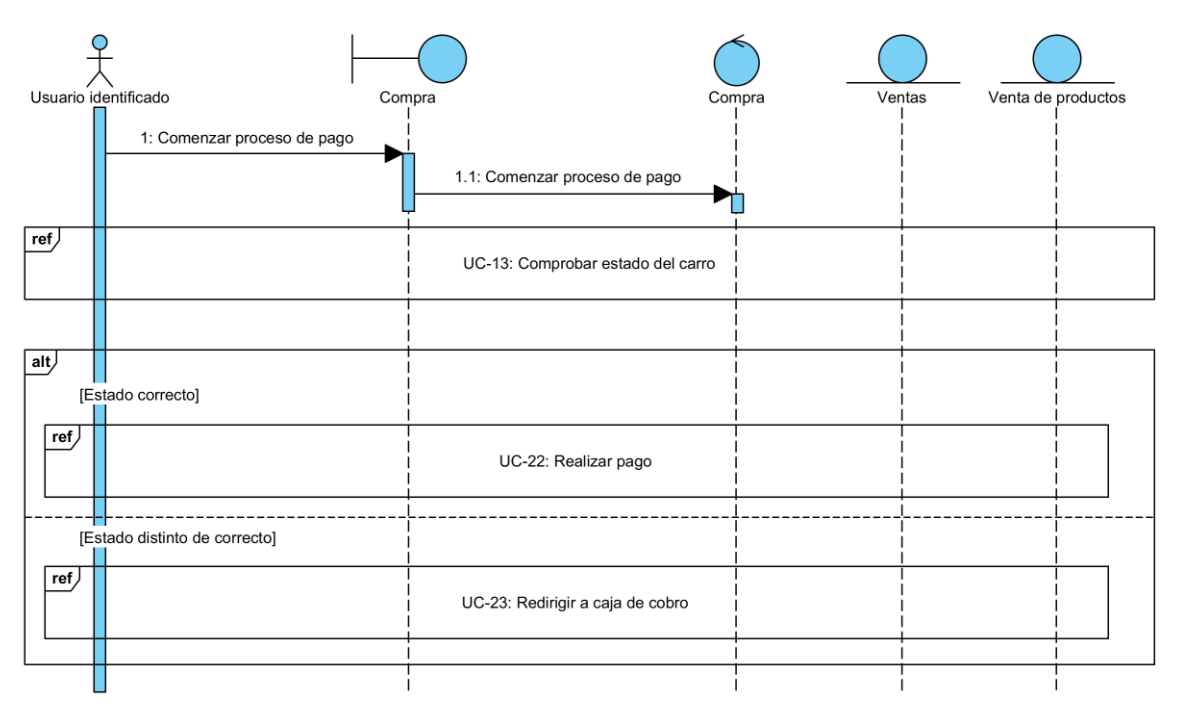

*Figura 23. Diagrama de secuencia del UC-21: Comprobar posibilidad de pago*

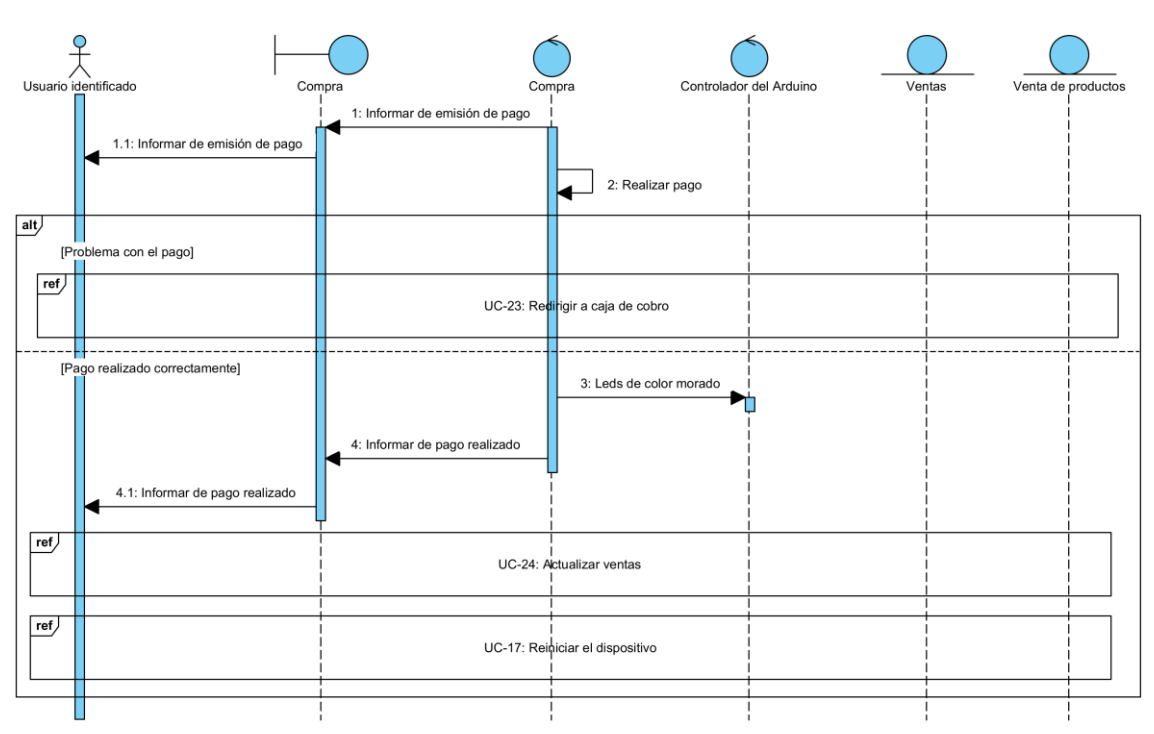

#### <span id="page-20-1"></span>**· UC-22: Realizar pago**

*Figura 24. Diagrama de secuencia del UC-22: Realizar pago*

### <span id="page-21-0"></span>**· UC-23: Redirigir a caja de cobro**

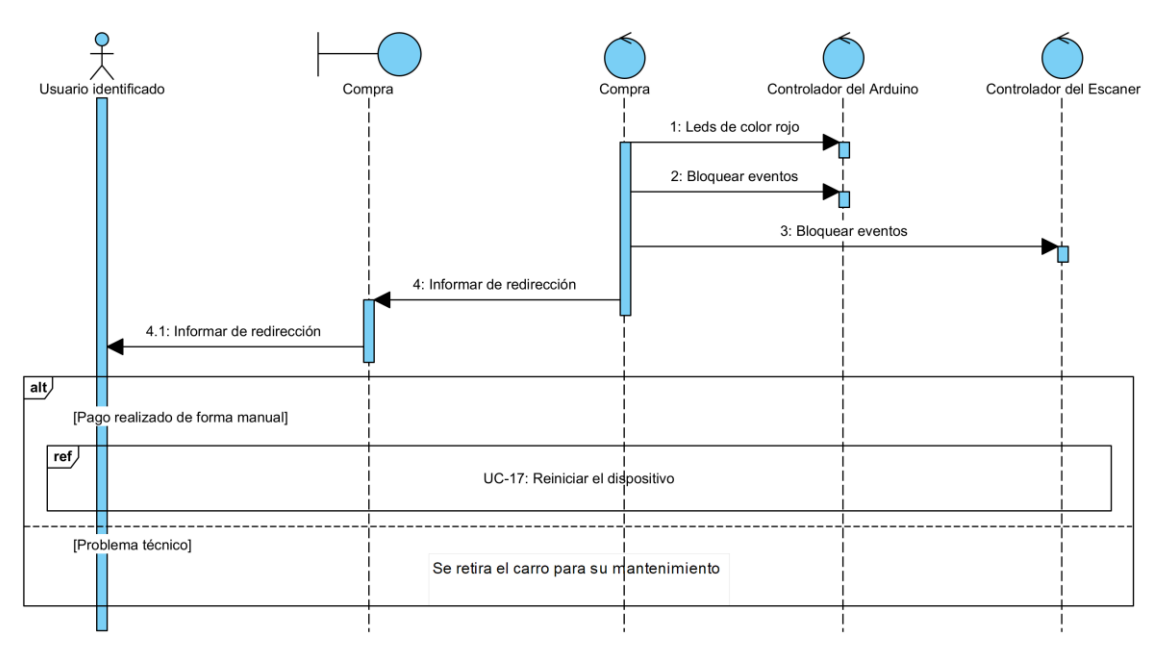

*Figura 25. Diagrama de secuencia del UC-23: Redirigir a caja de cobro*

#### <span id="page-21-1"></span>**· UC-24: Actualizar ventas**

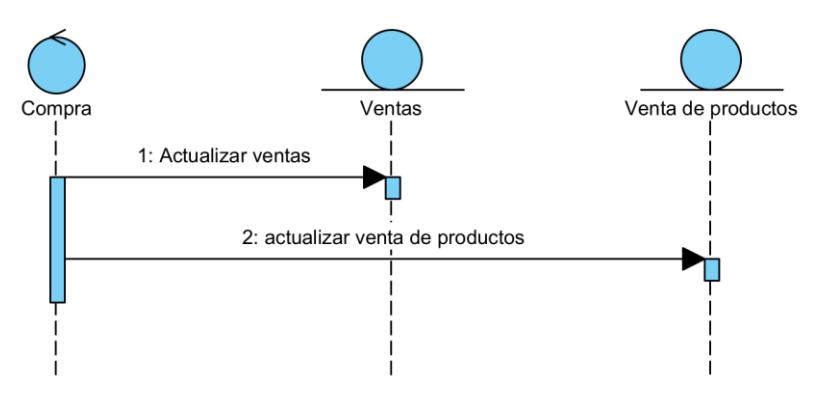

*Figura 26. Diagrama de secuencia del UC-24: Actualizar ventas*

## <span id="page-22-0"></span>**4) Arquitectura del sistema**

En este apartado se desarrollan las interacciones llevadas a cabo entre las diferentes clases de análisis, dando lugar a la propuesta de la arquitectura del sistema. Con el desarrollo de este diagrama se pretende distribuir las diferentes clases del análisis en sus correspondientes capas del patrón arquitectónico.

Debido al desarrollo de la aplicación en el lenguaje de programación C# y el uso de WPF (.NET), el patrón arquitectónico elegido para el desarrollo del sistema no ha sido el Modelo Vista Controlador (MVC), sino el ofrecido por estas tecnologías, es decir, el Modelo-Vista-Modelo de vista (MVVM). Debido a esto las clases anteriormente abstraídas como controladores se han convertido en Modelos de vista

## <span id="page-22-1"></span>**4.1) Clases de análisis**

A continuación, se exponen las distintas clases de análisis agrupadas por capas arquitectónicas.

#### <span id="page-22-2"></span>**4.1.1) Vistas**

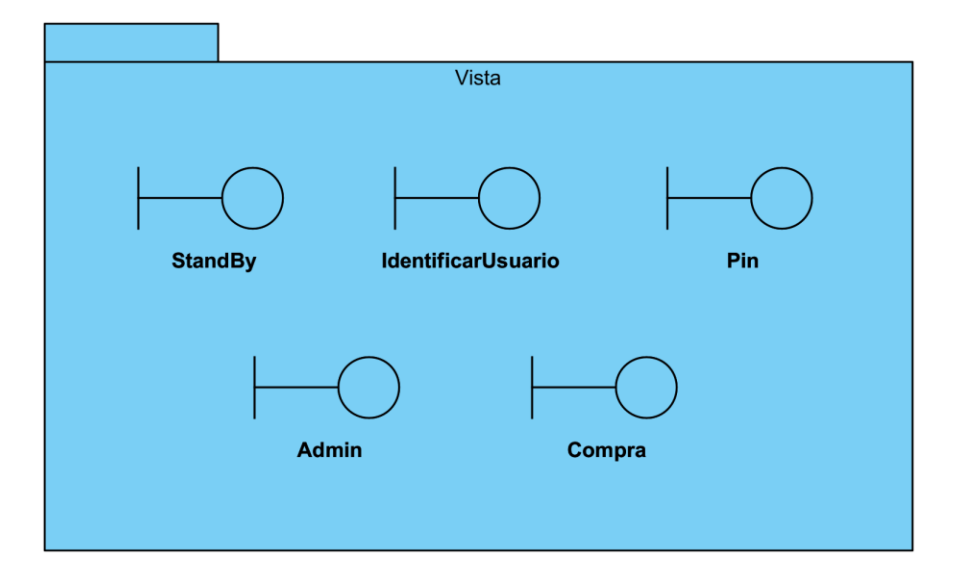

*Figura 27. Clases de análisis: vistas*

### <span id="page-23-0"></span>**4.1.2) Modelos de vista**

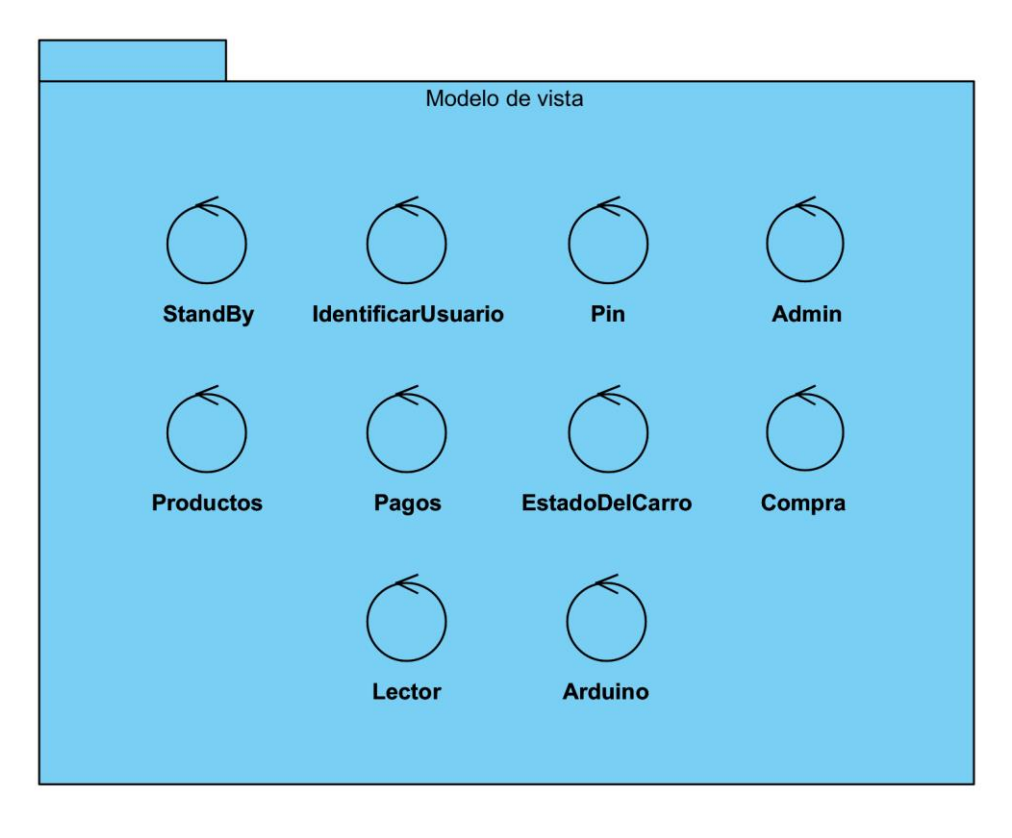

*Figura 28. Clases de análisis: modelos de vista*

#### <span id="page-23-1"></span>**4.1.3) Modelos**

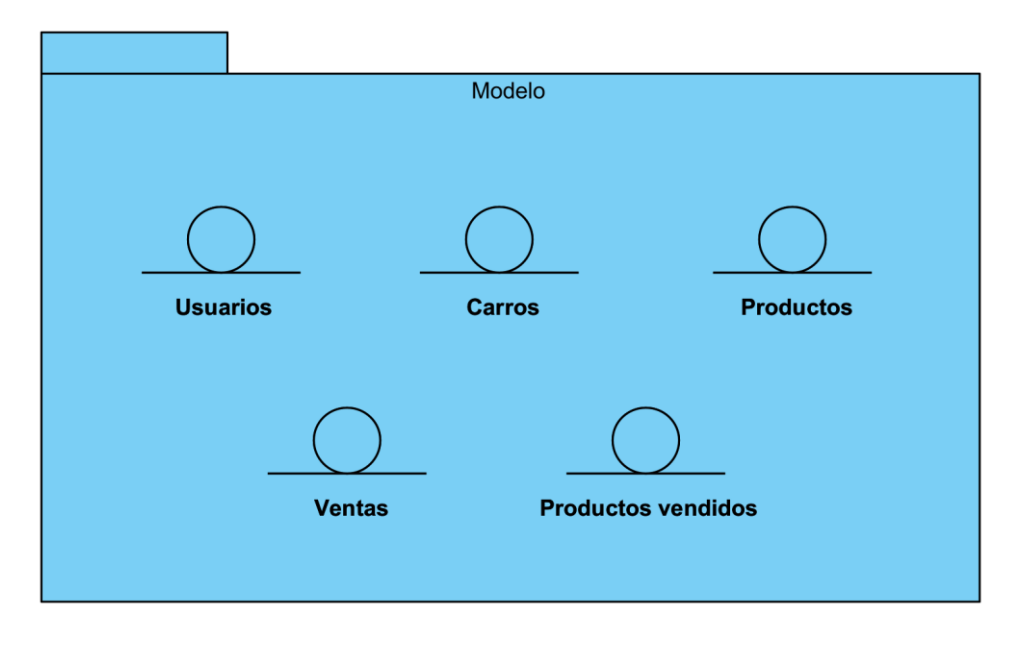

*Figura 29. Clases de análisis: modelos*

## <span id="page-24-0"></span>**4.2) Propuesta de arquitectura**

A continuación, se expone la propuesta de arquitectura desarrollada para el sistema.

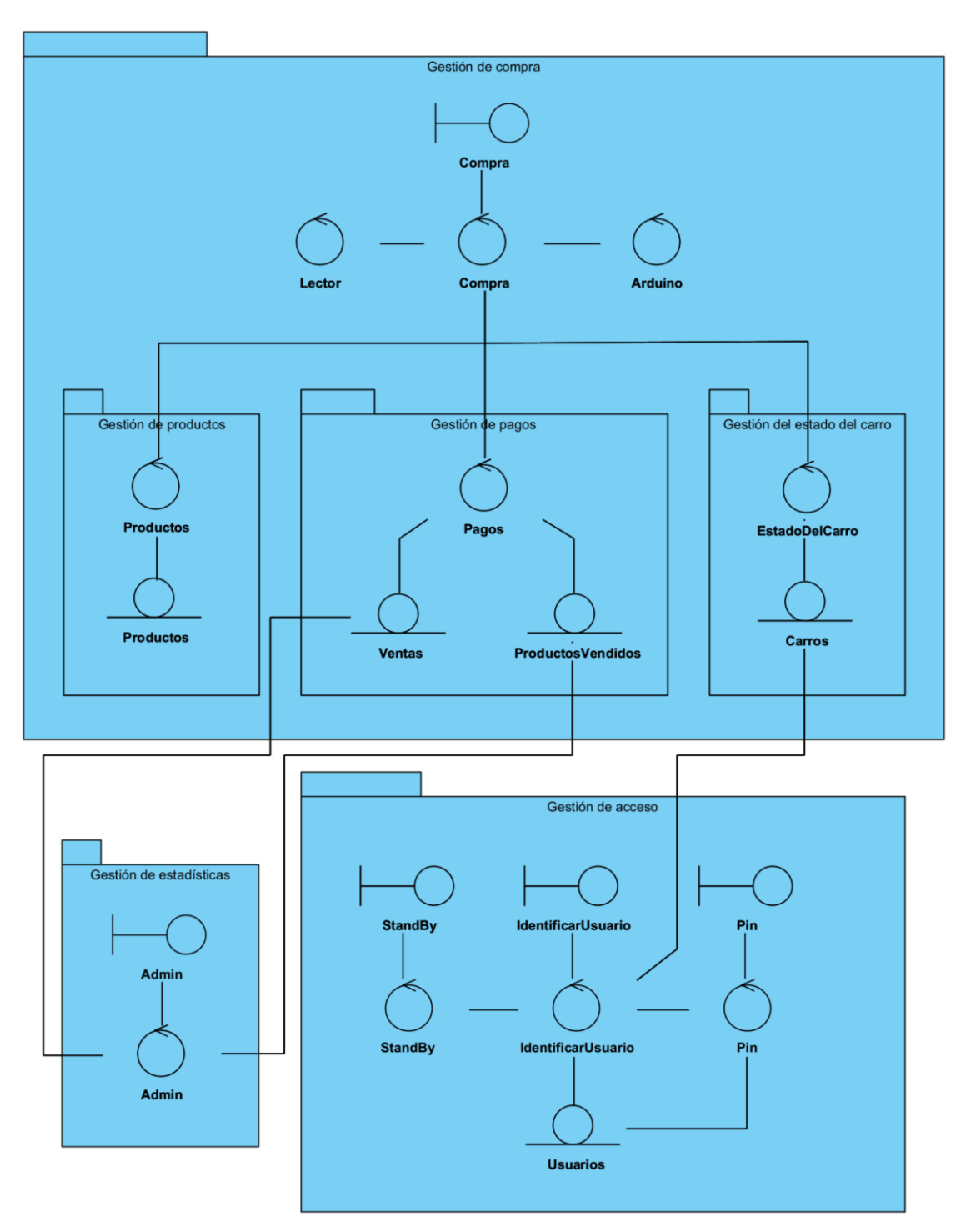

*Figura 30. Propuesta de arquitectura*

## <span id="page-25-0"></span>**5) Bibliografía**

*[1] Free UML, BPMN and Agile Tutorials - Learn Step-by-Step. (s. f.)[. https://www.visual](https://www.visual-paradigm.com/tutorials/)[paradigm.com/tutorials/](https://www.visual-paradigm.com/tutorials/)*

*[2]* García Peñalvo, F. J., Moreno García, M. N. *Transparencias de la asignatura Ingeniería del Software I (Tema 7)*. Recuperado 23 de junio de 2023.

*[3]* Moreno García, M. N. *Transparencias de la asignatura Ingeniería del Software II (Tema 1).* Recuperado 24 de junio de 2023.